# **《双碳(碳达峰和碳中和)职业能力》**

# **学员考前必读**

双碳(碳达峰和碳中和)职业能力考试采用线上考试:人脸识别登入考试系统+全程手机摄像头监考的形式,为避免因 设备及不熟悉考场规则而造成无法正常考试,请考生务必仔细阅读以下流程,并准时参加考前模拟测试:

**考试平台**:《工业和信息化技术技能人才网上学习平台》

**考前测试时间**: 2022 年 10 月 25 日 9 点-10 月 26 日 17 点任意时段

**正式考试时间**: 2022 年 10 月 29 日 (周六) 全天

- ◆ ①碳资产管理应用(初级、中级、高级) 上午 8:30 至 10:30
- ②碳排放管理技术(初级、中级、高级) 上午 10:30 至 12:30
- ③碳交易管理咨询(初级、中级、高级) 下午 13:30 至 15:30
- ④碳监测管理技术(初级、中级、高级) 下午 15:30 至 17:30
- 正式考试考前需提前验证个人信息,入口 https://www.tech-skills.org.cn
- 账号:准考证号即报名提交的手机号,密码:Abcd@1234
- 考前需提前下载安装——工业和信息化职业能力培训线上考试客户端.rar
- ◆ 考试系统下载入口: <https://www.tech-skills.org.cn/#%2FhelpInfo%2F5052%2F100522>
- 安装及使用说明参见:《双碳(碳达峰和碳中和)职业能力考核平台使用教程》.pdf

**设备要求**:考试机(带摄像头和麦克设备的电脑)+监考机(智能手机或 pad)

**考试机电脑操作系统:**Windows7/10,**不支持苹果 MAC 系统**

**考生登录账号:** 准考证号 (手机号) 和身份证号两项

# **一、考前认证及设备调试要求**

请于至少模拟测试前完成考前个人信息认真及相关设备调试,确保您的电脑符合考核设备要求,并检测考核设备的摄像 头、麦克风、网络环境是否正常,设备不符要求无法参加考核。如发现设备不能保证在线考核要求请及时调整更换,因设备 原因未能参加正式考核或考核中断的,后果由考生自行承担。

**1、身份信息验证:**

(一)信息确认平台,工业和信息化技术技能人才网上学习平台: www.tech-skills.org.cn 选择右上角【登录】, 并确 认信息。

(二)考生首次登陆-登录账号为:报名提交的手机号码;密码:初始密码(Abcd@1234 )。

# **注意:**

(1)、如考生以前手机号注册过可能会出现无法登陆的情况,此时可自行用手机找回密码;

(2)、登陆手机号码为考生报名提交信息表内手机号,如无法登陆,请联系报名机构核实;

(3)、确认信息主要核实:手机号、身份证号是否正确;照片是否为近期免冠照片。

#### **2、设备配置硬件要求:**

(一)考生须使用带有摄像头、麦克风的台式电脑或笔记本电脑作为考试机,一部智能手机或其他可传输视频信息的智 能设备(如 pad)作为监考机进行考试。

(二)考生须保证电脑、智能手机(设备)的摄像头、麦克风及扬声器等可以正常使用。

#### **3、设备配置软件要求:**

(一)考试机电脑操作系统须为 Windows7/10

(二)参加模拟、正式考试,考生须下载"工业和信息化职业能力培训线上考试客户端"安装包(仅支持 Windows

系统,不支持苹果 MAC 系统),并于考试机上安装。下载建议使用:360 浏览器,搜狗浏览器、IE 浏览器、QQ 浏览器等。 (三)参加模拟、正式考试,考生须使用手机微信小程序**卓帆云监控**,进行全程考试监控。

(四)网速要求:建议 10Mbps 以上(实际下载速度需达到 1M/S)。

# **二、考核环境及考生仪容仪表要求**

(一)考生须在安静、明亮房间中独立作答,周围不得有其他人和声音进行干扰。考试过程中严禁与其他人员交谈,如 考试环境(含图像、声音)周围出现两人及以上(含考生本人),视为作弊,成绩以 0 分记。

(二)考试全程禁止佩戴耳机、口罩、帽子等,不得对面部进行遮挡且须露出双耳。监考人员提醒三次仍未纠正,取消 当次考试资格,成绩以 0 分记。

(三)考试过程中考生需**全程关闭微信、QQ、Team Viewer 等聊天录屏软件**,禁止对考试内容进行拍照、截屏或录 屏。

(四)考试过程中退出一切与考试无关的软件如**杀毒软件、浏览器软件**等,出现以下情况则视为离屏,离屏达到 3 次 则系统强制收卷,考生无法再次进入考试。

1.出现如 360 杀毒、迅雷、搜狗输入法等软件弹窗、广告,视为离屏;

2.点击或打开其他任意网站和软件,造成鼠标离开考试答题界面,视为离屏;

3.离屏时间在 20 秒内点击继续参加考试,会被记做离屏 1 次,若 20 秒内没有返回考试界面,系统将会强制收卷。

(五)考试过程中不得使用虚拟摄像头、逆光面对摄像头、遮挡摄像头或考生不出现在摄像头内,提醒 3 次仍不纠正, 则视为作弊,取消考试资格,成绩以 0 分记。

(六)考生**严禁携带资料抄答案**、纸张(除草稿纸外)、文具(除演算笔外)、手表及各类具备储存及显示、扫描、拍 摄、接发图像和文字功能的设备进入考试区域。考试过程中,如使用参考资料或上述辅助设备,视为作弊,成绩以 0 分记。

(七)考试期间,考生不允许使用手机、电话手表等其他通讯设备,否则视为作弊行为,成绩以 0 分记。

### **三、监控设置操作要求**

1.本次在线考核将使用全程监控,设备必须:

(1) 需要电脑+移动设备 各一台,监考手机和电脑设备必须具备摄像头+麦克配置

(2)监考手机或 ipad 设备需立于**考生前向、侧边(前面或后面)约 45°位置**,**可准备设备支架** 确保考生本人及桌面 全部置于画面中; 保证监控下的参考图如下:

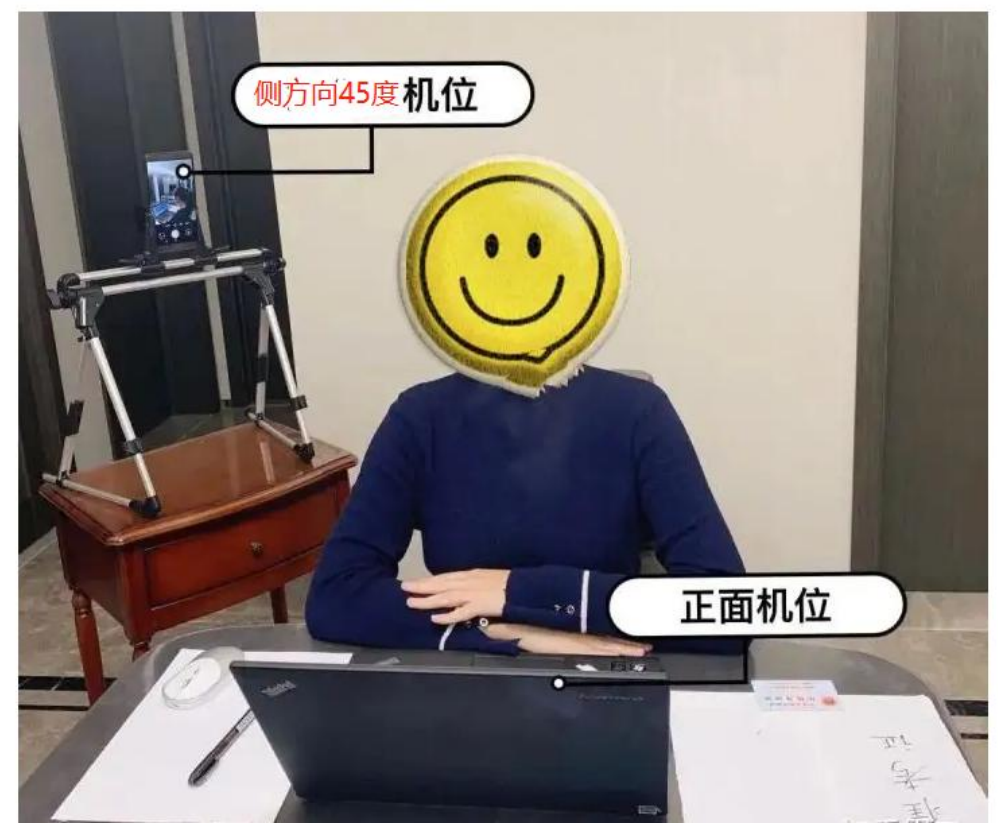

(3) 视频角度必须完整拍摄到考生胸部以上直至头顶位置;

(4)考核过程中需全程开启手机微信小程序进行监控,考生需提前将设备充满电避免中途掉线影响考试成绩; 2.正式考核开始后,禁止离开监考摄像头,否则将判定为作弊,考核成绩无效。

### **四、其他注意事项**

(一)主办方提供模拟考试和正式考试。模拟考试主要为考生提供真实考试环境(模考试题与培训项目无关),不采集 考试成绩。考生应于模考前下载、安装考试客户端安装包,并调试软硬件设备,确保成功登录。

(二)正式考试为标准化线上考试。开考前 30 分钟属于设备调试与准备期,考生需在开考前 30 分钟之内登录在线考 试服务系统调试软硬件设备。正式开考 15 分钟后,未登录考生将无法登录考试客户端;未在规定考试时间登录考试客户端 作答的, 或因软硬件问题未能参加考试, 视为考生自动放弃当次已报名参加的考试资格, 后续参加考试视为补考, 补考一次 收取技术服务费 100 元。

(三)主办方对考试全程监控(含录像、抓拍、收声等),考生参加考试即认为接受此条款,考生应确保当面摄像头、 旁录摄像头和麦克风正常使用。

(四)考生登录考试客户端须认真阅读《**考生须知及考场规则**》,点击"我已阅读"才可进入系统。考试开考后,考试 客户端将自动进行计时,考生作答时间以考试系统计时器显示的结果为准。考试时间结束后,系统自动收卷。

(五)考生请自行准备草稿纸和演算笔。

(六) 考生登录成功后, 电脑屏幕左上角将会持续闪烁"正在监控中"字样, 点击"正在监控中"可看到电脑端拍摄画 面,考生需根据此画面调试考试环境,确保符合考试环境要求。

(七)考生登录信息为**准考证号、身份证件号码**两项。

(八)请学员务必参加考前模拟测试,有问题了咨询线上客服老师,如在**登录过程中遇到问题,可联系线上客服**,或联 系培训考点,**考试过程禁止联系线上客服**。请不要随意退出考试,若出现闪退,可在 5 分钟内按照之前步骤重新登录参加 考试。

(九) 考试过程中,未经允许不得离开监控区域,如因如厕等原因必须离开,需在 5 分钟内返回,超时监考员将会强 制收卷,考名将不能登录考试客户端继续考试。如有如厕等需求,可于白纸上书写离开原因,并将纸张正面正对摄像头,监 考老师弹窗提示允许后方可离开。因题量较大,建议考生提前处理好个人事项,避免答题时间不足。

(十)若考试客户端显示有多个考试任务同时进行,请考生登录自己报名的考试专业-如:《碳排放管理技术》,其他 考试任务无法登录。

(十一)开考后 30 分钟内禁止交卷。